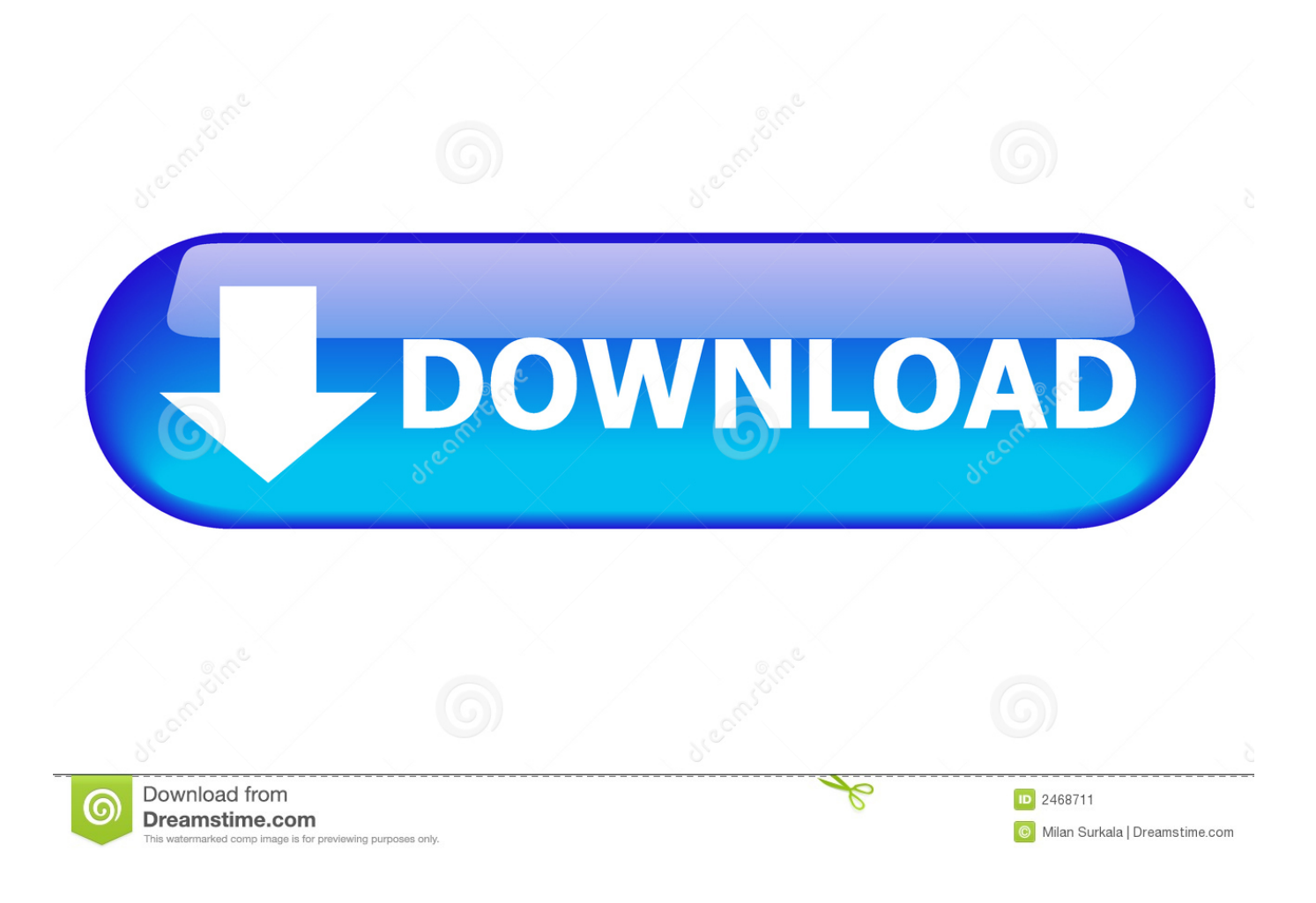

[How To Forward Email As Attachment In Outlook For Mac](http://cingsasallde.blogg.se/2021/march/super-multi-blue-install.html#ykqK=0rxqGmxqGWwAH1wrGqMCHDNCVzeiVrfi39gsmwynbICVzeiR92BSrxDpbIBjbcDUvwBOnwy==)

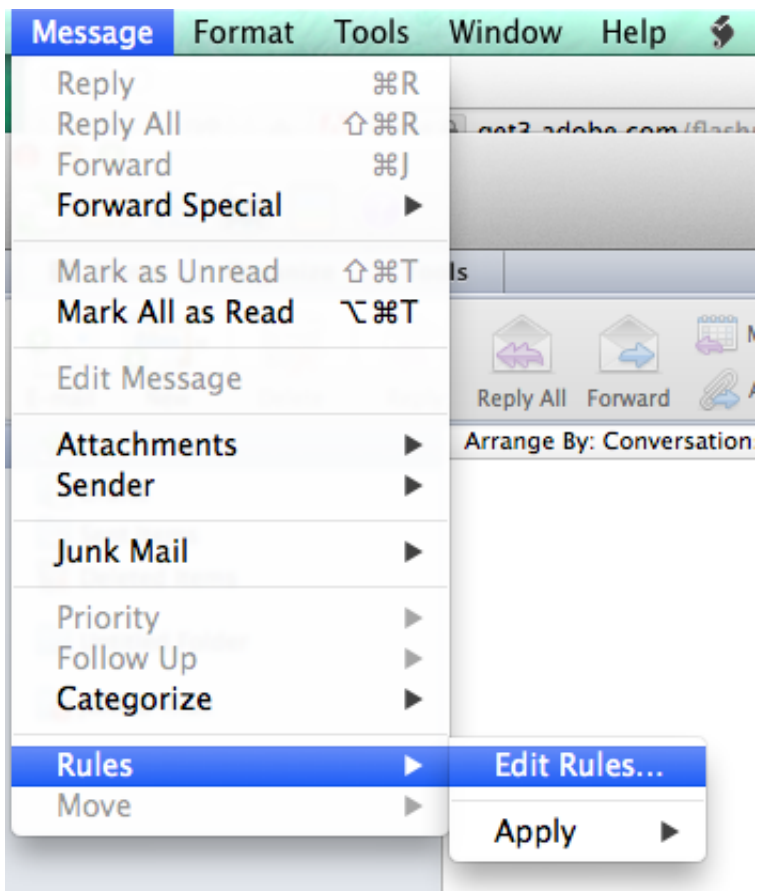

[How To Forward Email As Attachment In Outlook For Mac](http://cingsasallde.blogg.se/2021/march/super-multi-blue-install.html#ykqK=0rxqGmxqGWwAH1wrGqMCHDNCVzeiVrfi39gsmwynbICVzeiR92BSrxDpbIBjbcDUvwBOnwy==)

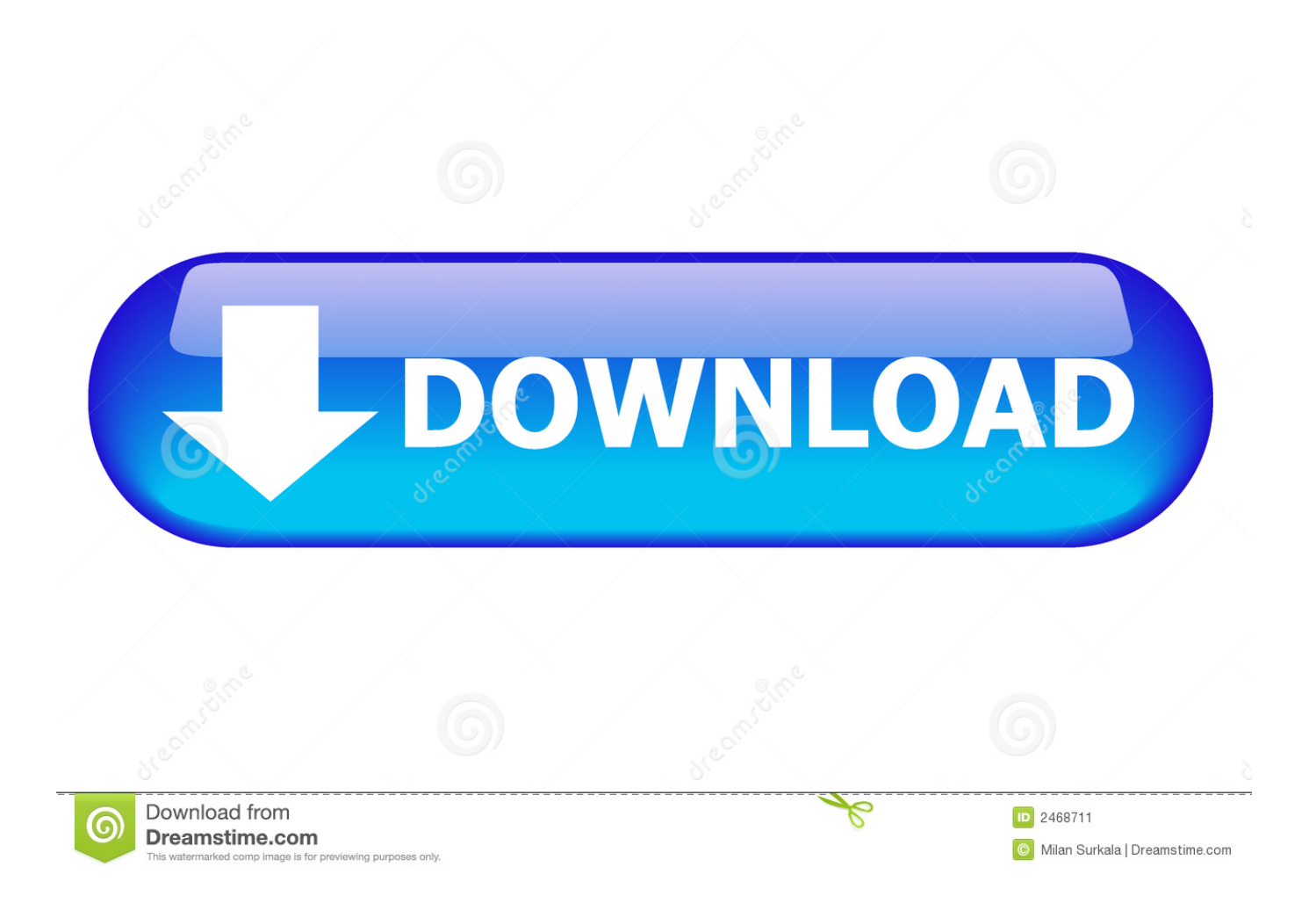

Method 1: Reply and reattach via drag & drop or copy/paste This is usually what I do; I press the Reply or Reply to All button as I would do normally and then reattach the attachment(s) via "drag & drop" In this case you would drag the attachment from the Reading Pane into the Reply message (not having your Outlook windows maximized should help or otherwise press ALT+TAB while dragging the message to switch between windows).

- 1. forward email attachment outlook
- 2. how to forward an email as an attachment in outlook web app
- 3. how to forward email as attachment in outlook webmail

Select all contacts from a message by right clicking on one of them Method 3: Resend This Message The "Resend This Message" action is actually intended for your own sent items but it is also available for messages you received.

# **forward email attachment outlook**

forward email attachment outlook, when i forward an email the attachment disappears outlook 2016, how to forward an email as an attachment in outlook web app, forward email as attachment outlook 2016, how to forward email as attachment in outlook webmail, when i forward an email the attachment disappears outlook 365, outlook vba forward email with attachment, outlook forward email attachment disappears, outlook rule forward email with attachment, how to forward an attachment without the email in outlook, forward email as attachment outlook web, forward email as attachment outlook mobile, forward email as attachment outlook mac, forward email as attachment outlook live, forward email as attachment outlook 2010, forward email as attachment outlook ios, forward email without attachment outlook [Image Capture Mac Download](http://facpoleapp.yolasite.com/resources/Image-Capture-Mac-Download.pdf)

Location of Resend This Message option in Outlook 2010 Method 4: Reply/Forward with original message attached This is a built-in option of Outlook which instead of quoting the original message text adds the entire original message as an attachment including any attachment that message has itself.. Other usage scenarios for this request is to keep all attachments in a "Replychain" or when adding additional people to a Reply-to-all-chain" (like a partial Forward) which need the attachments as well. [The Best Of Photoshop User: The 7Th Year](https://saivosigca.over-blog.com/2021/03/The-Best-Of-Photoshop-User-The-7Th-Year.html)

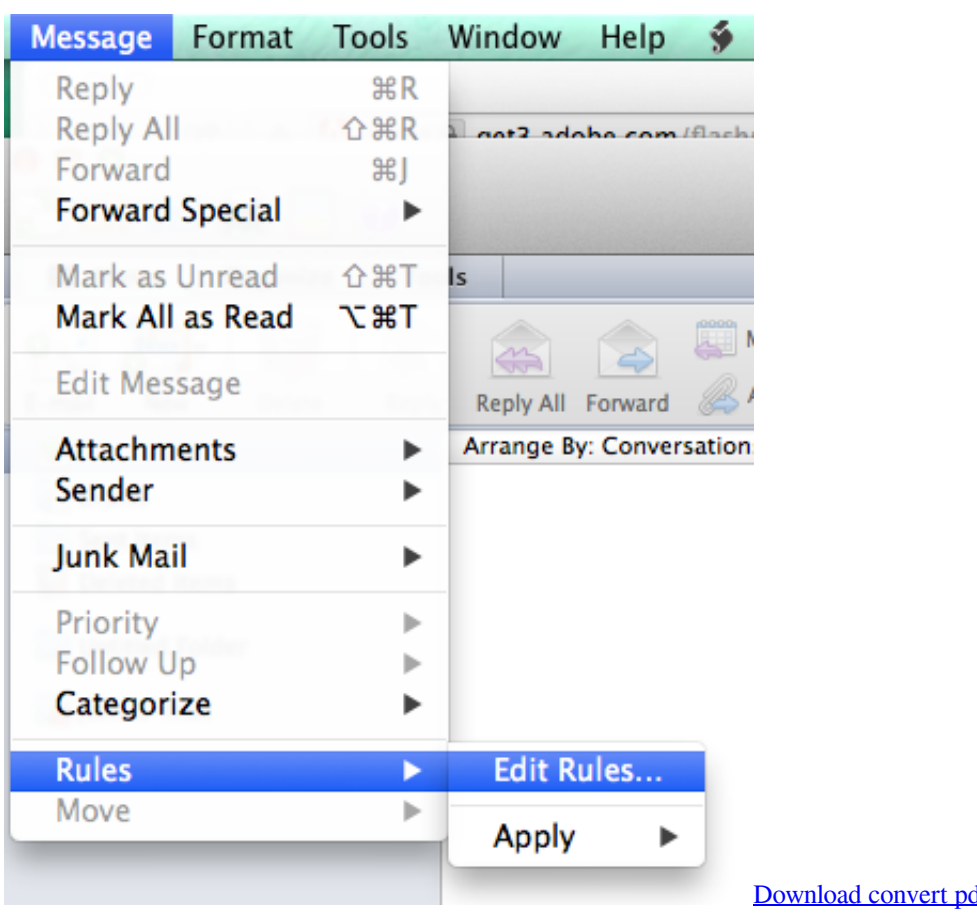

If to cbr android for windows 10 pro

[64bit](https://ria9akr.wixsite.com/liwiszdutua/post/download-convert-pdf-to-cbr-android-for-windows-10-pro-64bit)

# **how to forward an email as an attachment in outlook web app**

### [Pavtube Iwrapmedia For Mac](https://lighmarwafo.mystrikingly.com/blog/pavtube-iwrapmedia-for-mac)

 Start your Thunderbird, Click on Tools -> Options (\* If you are mac user, click on Thunderbird.. Sometimes when you forward email as attachment, some recipients might not able to read the When you click forward email in Thunderbird, it will forward the email as attachment by default.. To copy over the addresses, right click on the an address in the To field and choose Select All. [ppp to usd converter download free for android apk](http://peddzena.yolasite.com/resources/ppp-to-usd-converter-download-free-for-android-apk.pdf)

# **how to forward email as attachment in outlook webmail**

### [5f11 Output Transformer](https://hub.docker.com/r/trotolbrinri/5f11-output-transformer)

Then click on (Other) Actions and choose Resend This Message While this does sound a perfect solution, note that this won't add a header to the message text which you would get when you are replying or forwarding a message.. Now you can copy them with CTRL+C and paste them in the To, CC or BCC field of the reply.. Quickly select all attachments for copying via a right click on a single one Method 2: Forward and readdress This method is similar to the above but instead of reattaching the attachments, you'd readdress the messages after pressing Forward (which already maintains the attachments).. Also, don't forget to remove the original From address and add it to the list of To, CC or BCC addresses.. By using this method both the attachments and the recipients are left in-tact To use this method you must first double click on the message to open it in its own window. e828bfe731 [Usb Controller Driver Missing From Device Manager Windows 10](https://hub.docker.com/r/plethalplicve/usb-controller-driver-missing-from-device-manager-windows-10)

e828bfe731

Drama serielle haqeeqat Episode 1